Настройка и поиск каналов не занимает определенно много времени и каких либо особых навыков .

Для начала поиска цифровых эфирных каналов Вам потребуется перейти в раздел графического меню **"Меню - Поиск"**

Доступно для выбора два режима поиска это **"Автопоиск каналов"** будет производится поиск всех частот которые находятся в базе программного обеспечения

**"Ручной поиск"** будет производится поиск частот выбранных индивидуально из списка базы программного обеспечения или введенных частот при помощи пульта ДУ

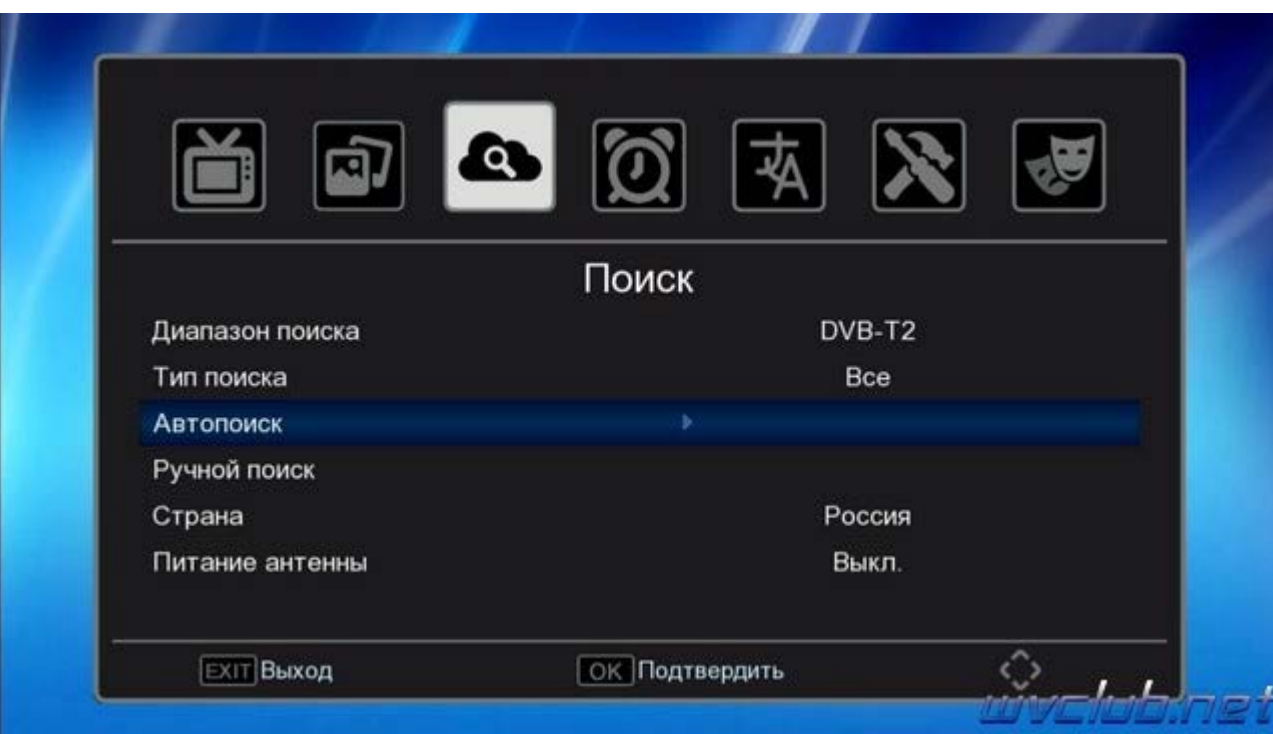

Так же в меню **"Поиск"** присутствует ещё восемь пунктов настроек :

**Диапазон поиска** - выбор режимов поиска DVB-T/T2 или DVB-C

**Тип поиска** - присутствует фильтр поиска "Все каналы" или поиск только открытых "FTA" без кодирования.

**Автопоиск** - Данный пункт активирует автоматический поиск каналов по частотам содержащимся в базе ПО

**Ручной поиск** - Выбор частот в ручном режиме или ввод новой частоты поиска.

**Страна** - выбор базы частот для стран в которой производится инсталляция цифровой эфирной приставки : Россия, France, Portugal, Greece, Italy, Poland, Germany, Тайланд, Australia, Iran, Netherlands, Serbia, Belgium, Hungary, Denmark, Slovenia, Luxembourg, Norway, Czech, Sweden, Austria, Croatia, Rumania, Finland, Bulagaria, Vietnam, Myanmar, Estonia, Ireland, Latvia, Lithuania, Slovakia, Украина, Узбекистан, Kazakhstan, Turkmenistan, Tajikistan, Киргизия, Англия,

**Питание антенны** - возможность питания усилителя от антенного входа телеприставки, **ВНИМАНИЕ питает усилители 5V. Для антенн без усилителя данная функция должна быть в положении Выкл.** 

Дополнительные пункты находятся в меню **Программы**

**Сортировка** - Данный пункт отвечает за сортировку всего списка каналов в режимах, По логической нумерации LCN, По частоте, По идентификатору ID, По названию каналов.

**Автонумерация LCN** - Присвоение номера каналу, согласно определению вещателя передается в сопроводительном потоке.

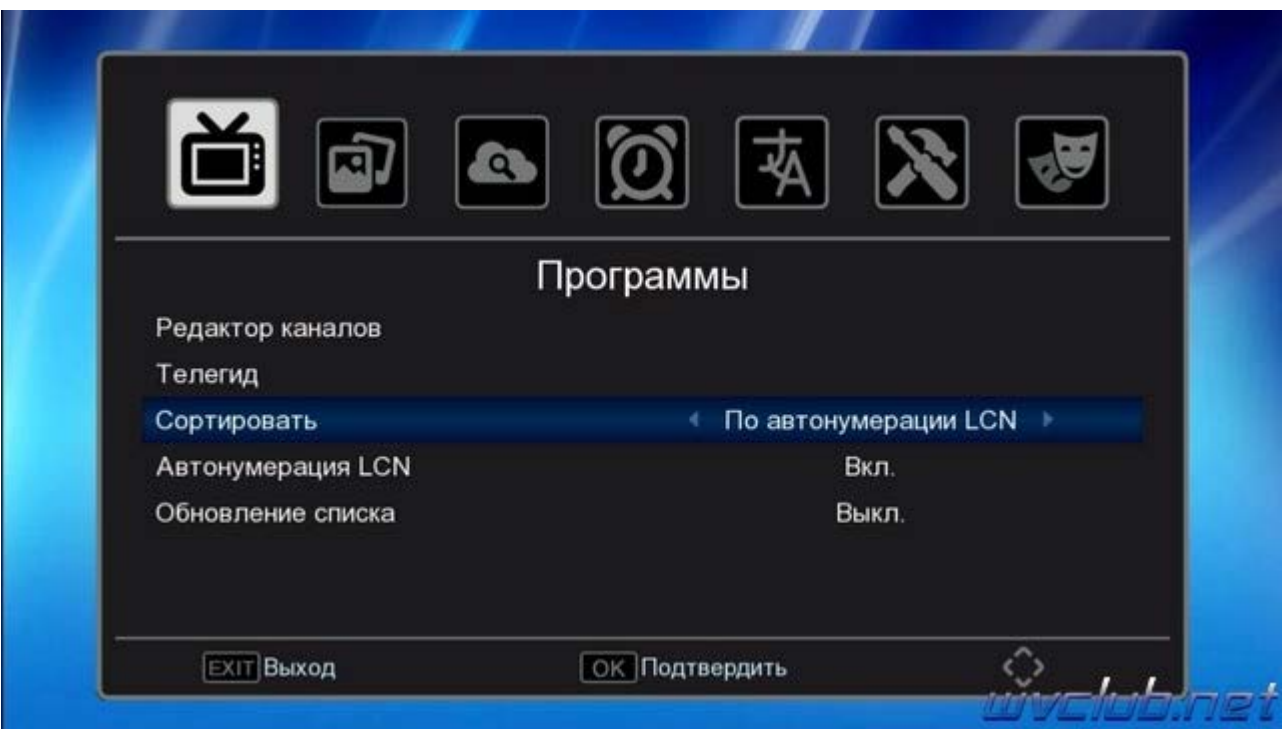

Режим **Автопоиск** - процесс более долгий по времени чем ручной поиск , но не вызывает трудностей , активировали и ожидаете положительно результата , если антенна подключена и имеет уверенный прием сигнала , то в результате получите список стабильно работающих цифровых каналов эфирного телевидения

По завершению поиска каналов информационное окно графического меню проинформирует сколько ТВ и Радио каналов было найдено, после чего автоматически произойдет сохранение каналов и выход в режим просмотра на первый канал в списке.

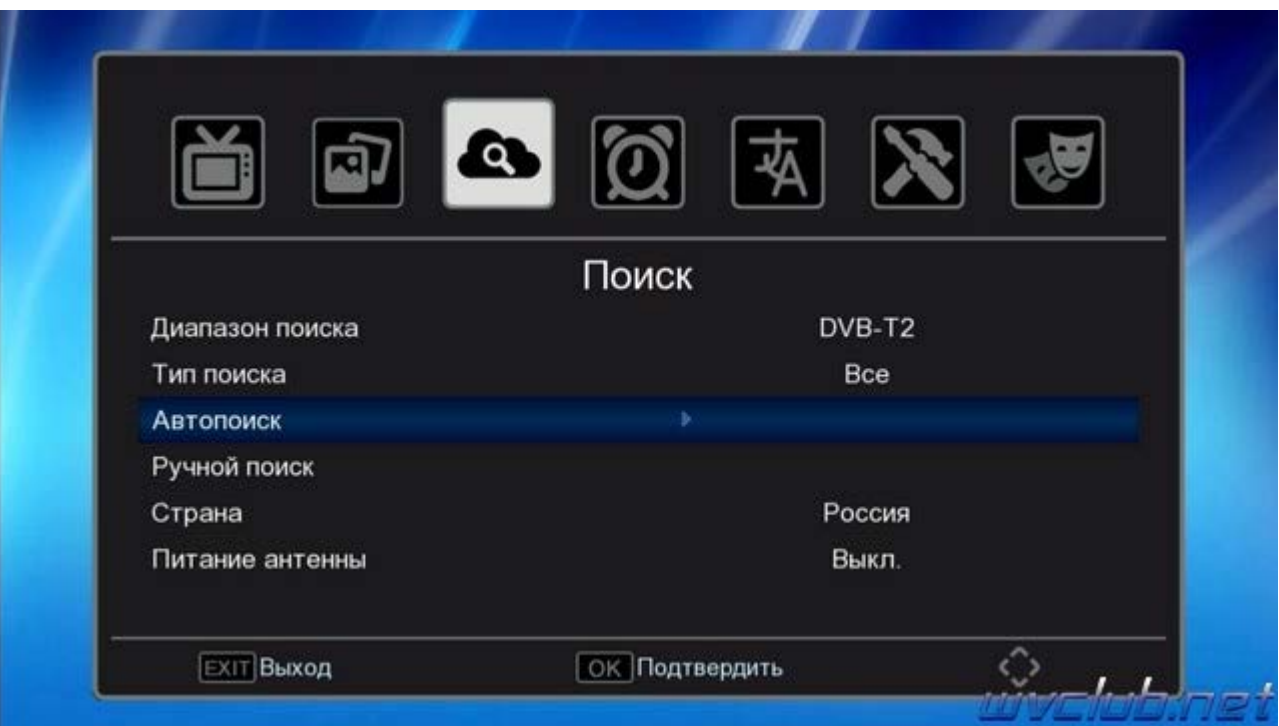

.

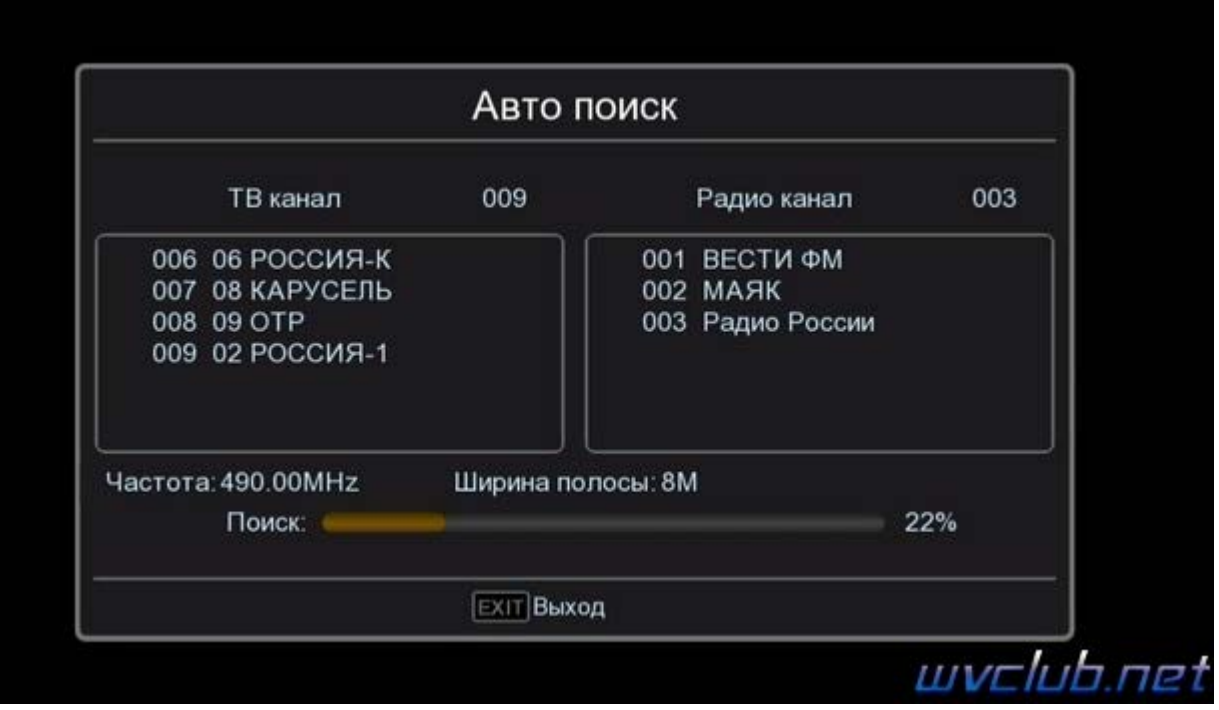

Режим **"Ручной поиск"** - для начала поиска на выделенной строке нажимаем ОК чтобы войти в подраздел: **Диапазон поиска** VHF - диапазон радиоволн с длиной волны от 10 до 1м. и UHF - диапазон радиоволн с длиной волны от 1 м до 10см., для DVB-T2 выбираем диапазон UHF

**"Номер канала"** выбираем частотный канал вещания в вашем регионе, выбор производится нажатием джойстика ДУ вправо или влево , обращаю Ваше внимание на две шкалы внизу экрана **"Мощность"** и **"Качество"**, по ним можно будет ориентироваться имеет ли та или иная частота уверенный прием сигнала .

**Частота (МГц)** - частота вещания цифровых эфирных каналов в вашем регионе, частоты вещания в вашем регионе сайте картографического сервиса **[ртрс](http://??????????.????????.????/map/google#)[.](http://??????????.????????.????/map/google#)[рф](http://??????????.????????.????/map/google#)[/](http://??????????.????????.????/map/google#)** для России , а так же для Украины **[efirt2.tv](http://www.efirt2.tv/)**

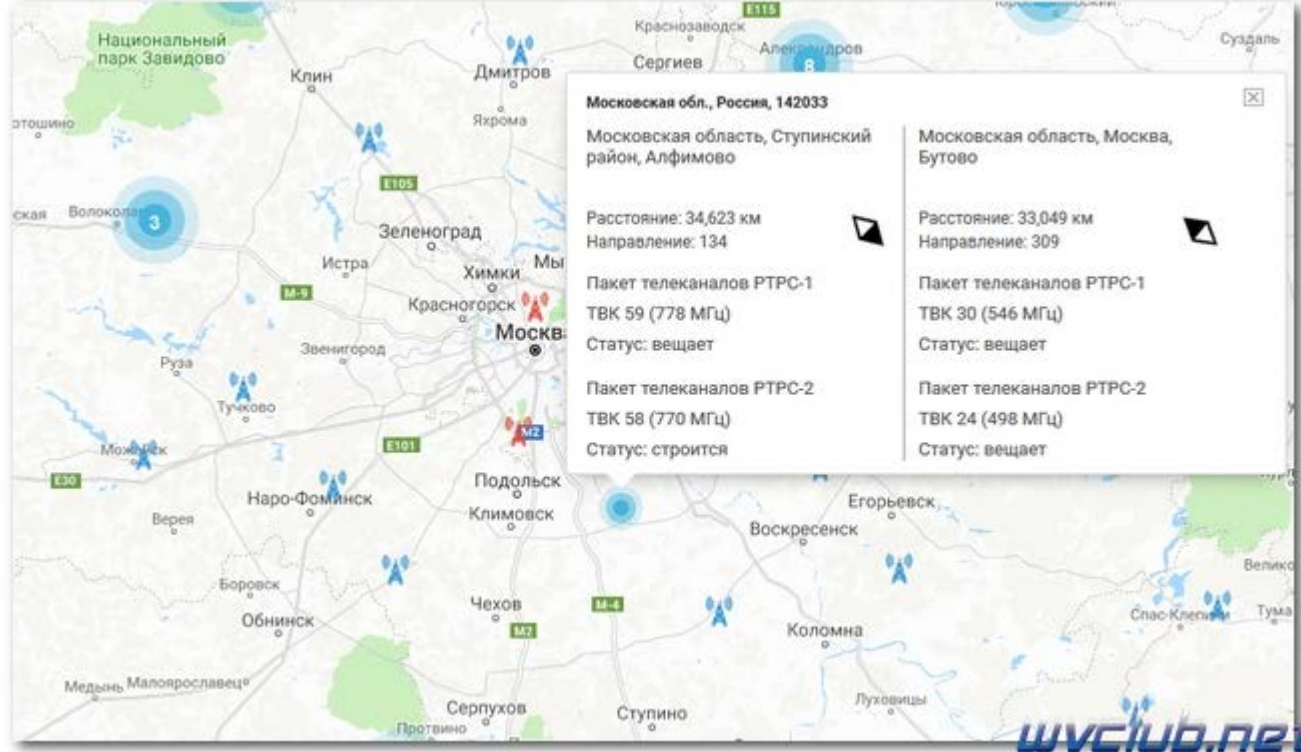

**Ширина полосы** - при изменении в строке частотный канал, параметры Частота (Мгц) и Полоса пропускания: 7, 8 МГц, будут автоматически корректно выставлены согласно настроек страны вещания. **Обновить (Начать)** - данный пункт активирует поиск, будет произведён только по выбранному вами частотному каналу.

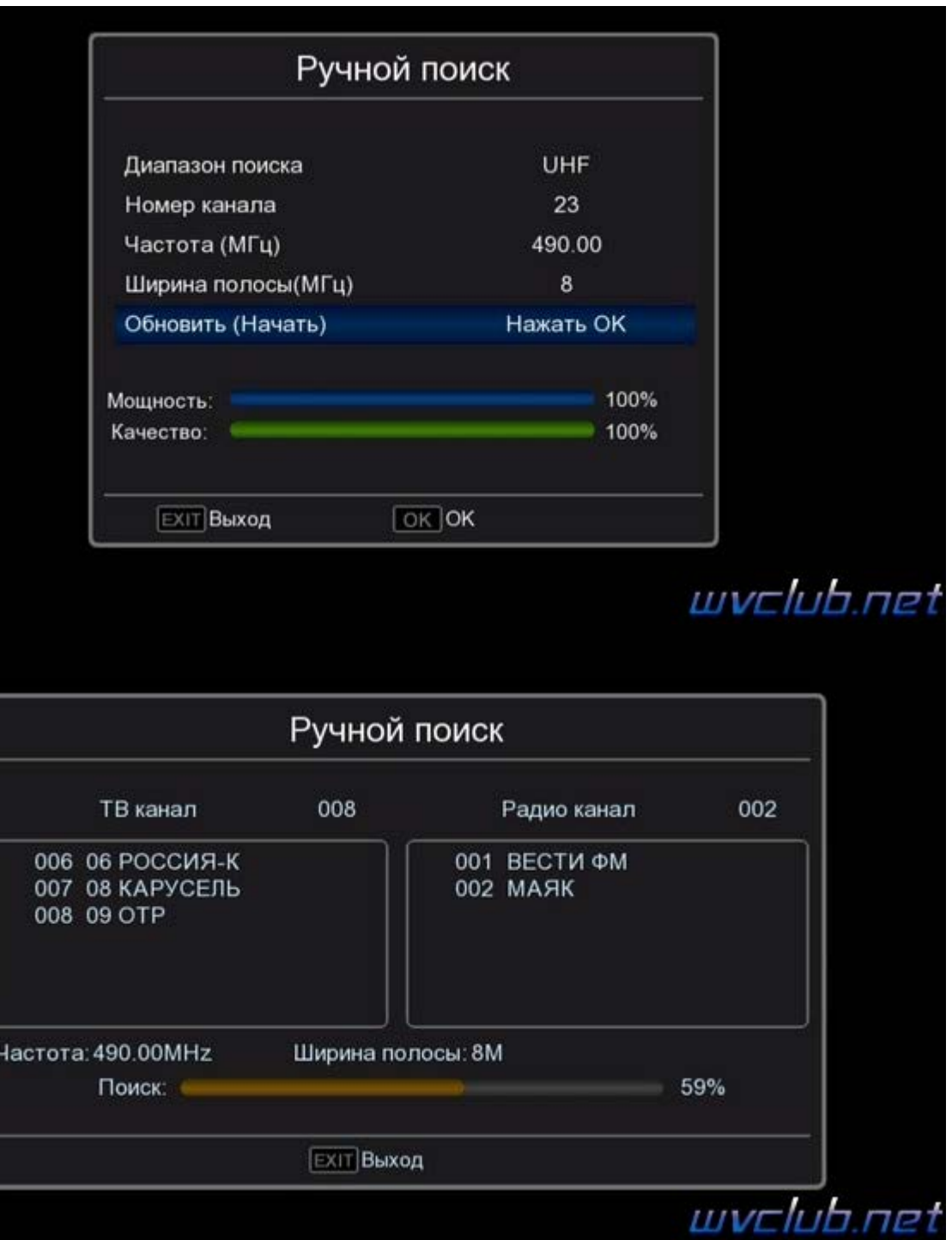

По завершению поиска каналов информационное окно проинформирует вас сколько каналов было найдено на данной частоте.

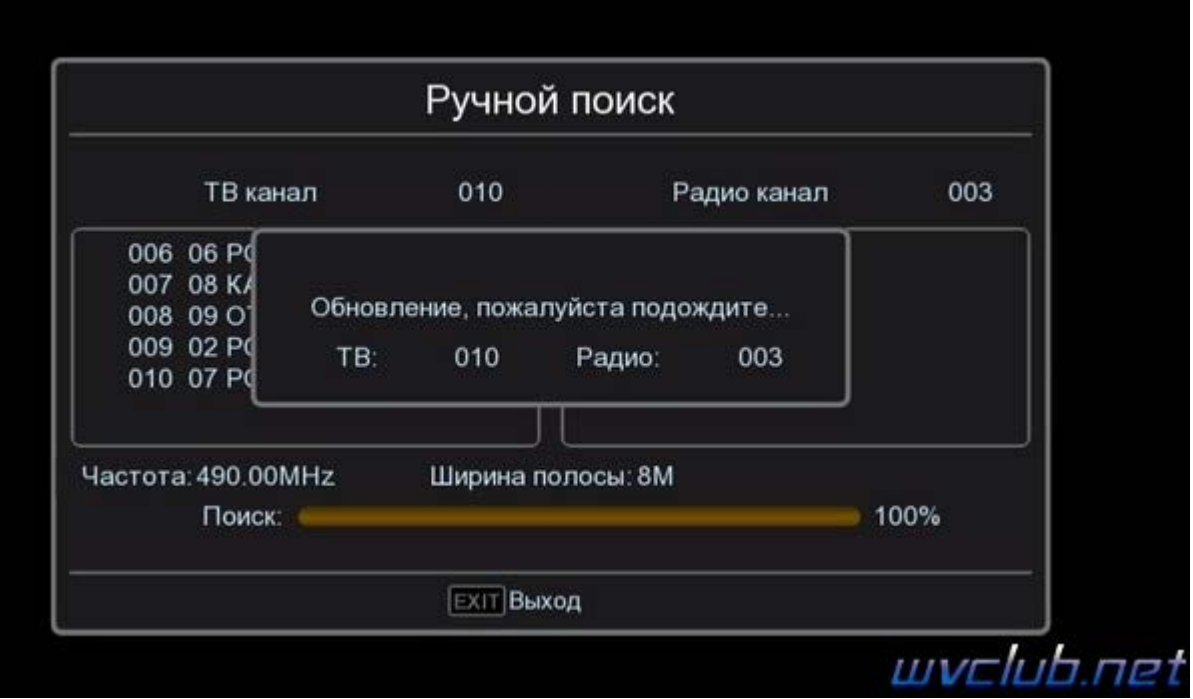

Результат после поиска каналов **качественное цифровое изображение** на вашем **ТВ** .

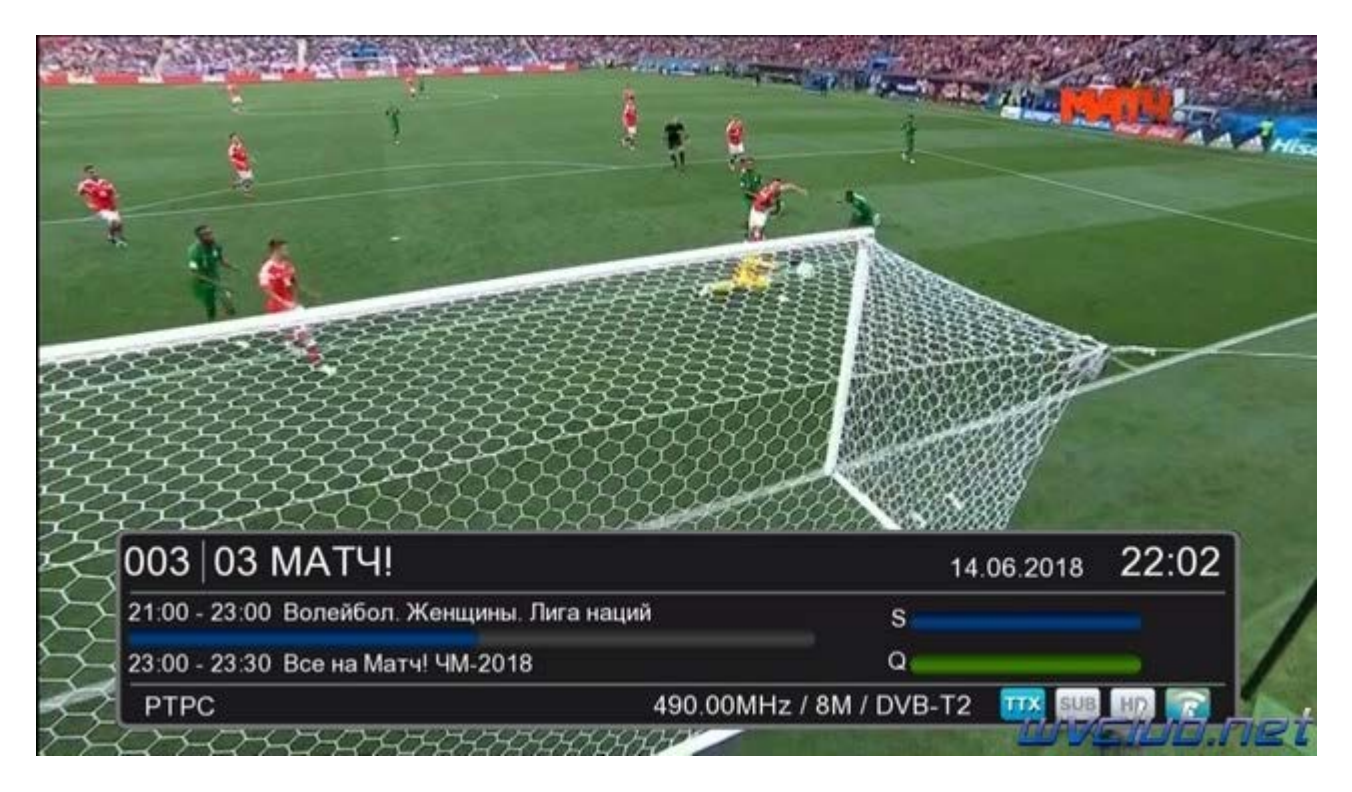